## **The main screen**

*There are major tabs (Setup, Wireless, etc) and under each major tab* **1** *are sub tabs* **2** *(Basic Setup, DDNS, etc) for this device. On the left are categories of configuration and on the right are configurable fields.* 

*Other manufacturers may have a different layout such as having major "tabs" on the left sidebar.*

*You want to at least* look *at all of the options in both major and minor "tabs."*

**Internet Setup** may also be called "WAN"

For most ISPs the default settings will automatically connect.

**Network setup** may also be called "DHCP settings" Most features you can accept the defaults unless you have a special situation.

You may want to change the DNS servers for a faster response than your ISP's system or for security filters.

#### **Reboot**

Some pages may have a "save" button. If you don't click it, your settings may not be saved when you move away from the page.

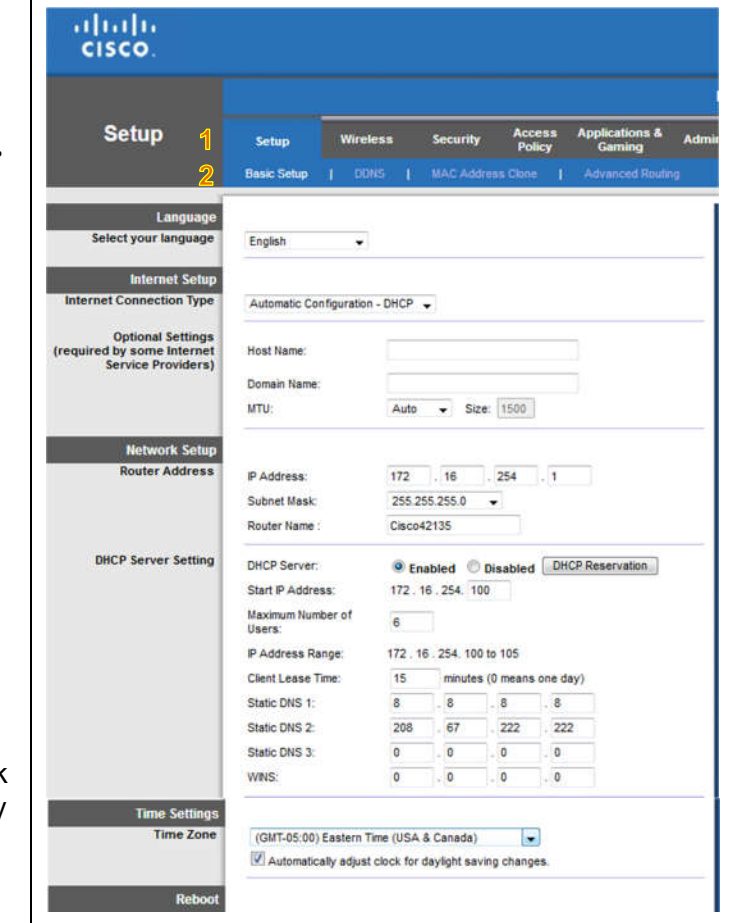

## **First things first**

First off, find the screen to change the default password to log into the router. This will protect you from having the router compromised by malware inside your network.

Equally important, disable remote access **3** to prevent anyone modifying your router from the internet.

### **UPnP 4**

Disable UPnP. It is usually used for peer-to-peer interchange with others on the internet. If you find a device such as a game machine or DVR or a chat program require it – and you want to use those features – you can turn it on for the moment while the device configures itself. Then turn it back off.

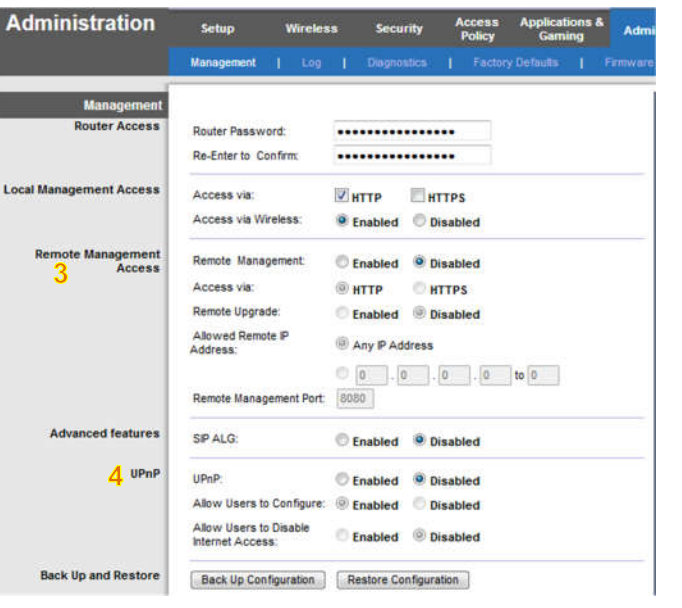

## **Wireless**

*This is the section that may need the most attention.*

#### **SSID 5**

This is the name that you see when you connect your WiFi device to *your* network.

#### **2.4 and 5 GHz**

New WiFi radios can work on more than one bandwidth (think VHF and UHF). This device allows separate settings for each bandwidth – that's not common.

#### **WPS 6**

This is a scheme to "simplify" connecting to WiFi without requiring a password. Unless you absolutely need it, turn it off. The "code" can be broken in minutes.

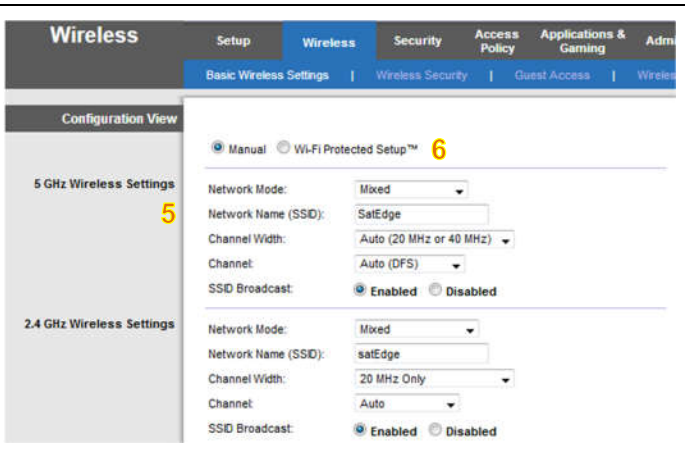

### **Wireless security**

You want to choose some flavor of (Personal) WPA unless you have ancient devices that do not support it.

You are allowed up to 63 characters for the passphrase your devices use to connect. You need to make it long and complex enough to resist guessing, but not impossible to enter on a phone's keyboard.

### **Guest access**

This provides some separation between the network with your tax return and the Tuesday night poker club (or teenage kids). If you need it, use the strongest restrictions you can.

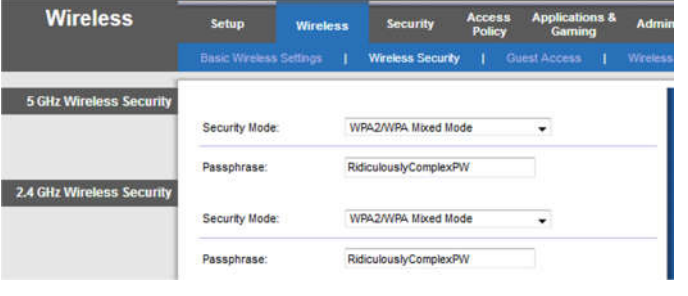

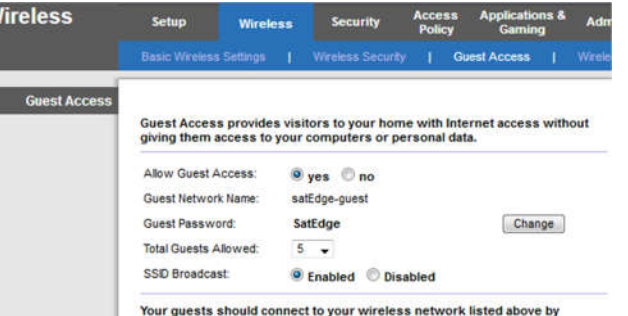

#### opening a Web browser and entering the guest password

### **Security**

Most of the settings on this screen are for advanced users or special situations.

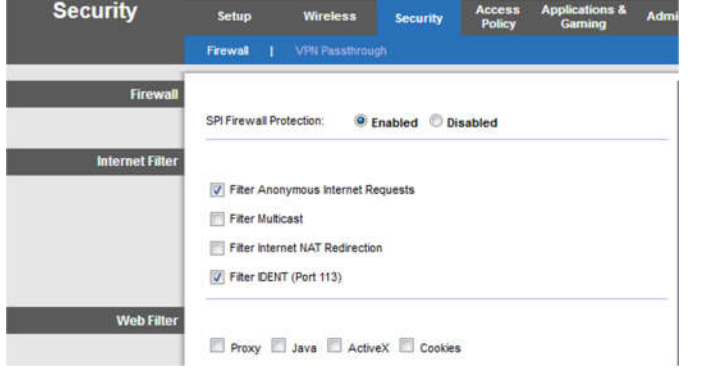

# **Port forwarding**

This allows specific access from the internet to individual computers. It also could be a means for malware to sneak into your network.

Each router brand uses different terminology and methods to accomplish this feature. Getting it to function can require experimentation to coordinate between the constraints of the router, computer, and program.

The options shown were set up for a previous configuration.

---------

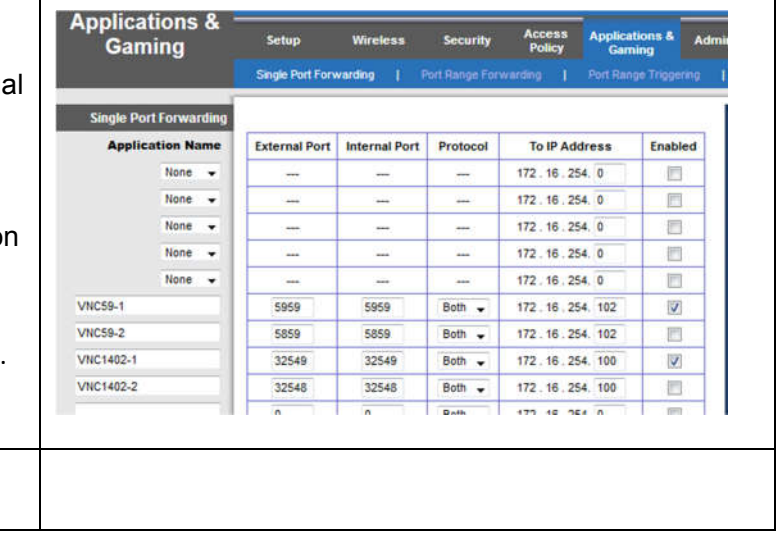

--------- ==== = ====